# **Linking My Chart Accounts**

# **How do I link my other My Chart account to my Kennedy Krieger Institute My Chart account?**

## **Web:**

1. Once you are logged into your account, go to the "Profile" tab and click on "Link My Accounts."

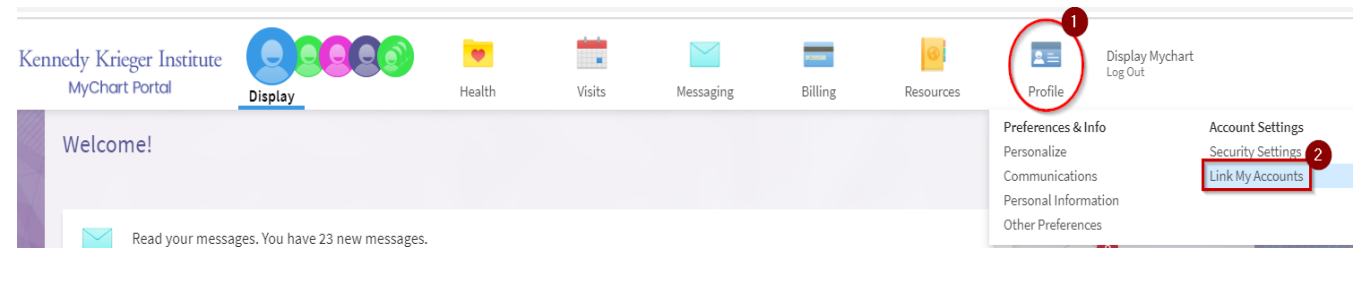

### **Mobile:**

1. Once you are logged into your account, go to the 3 dots in the top right corner of your screen and choose "Account Settings."

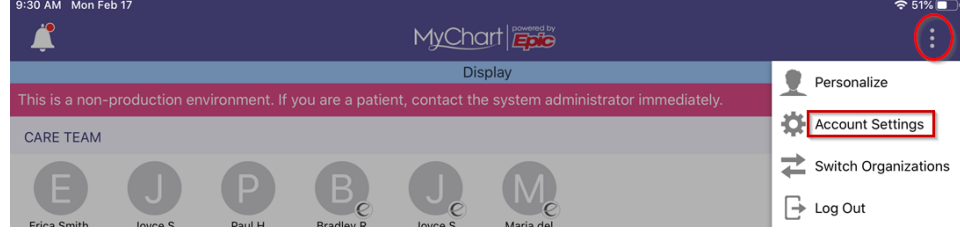

2. From "Account Settings," scroll down to "Link My Accounts".

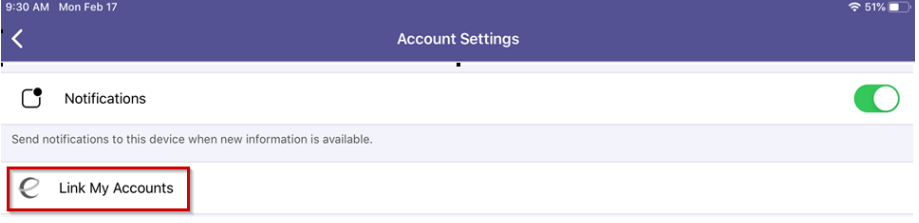

### **Both:**

1. On the "Link My Accounts" page, you can either choose an organization listed or search for additional organizations, and click "Link Account."

Search organization by name, city or state in the "Discover accounts to link" search field.

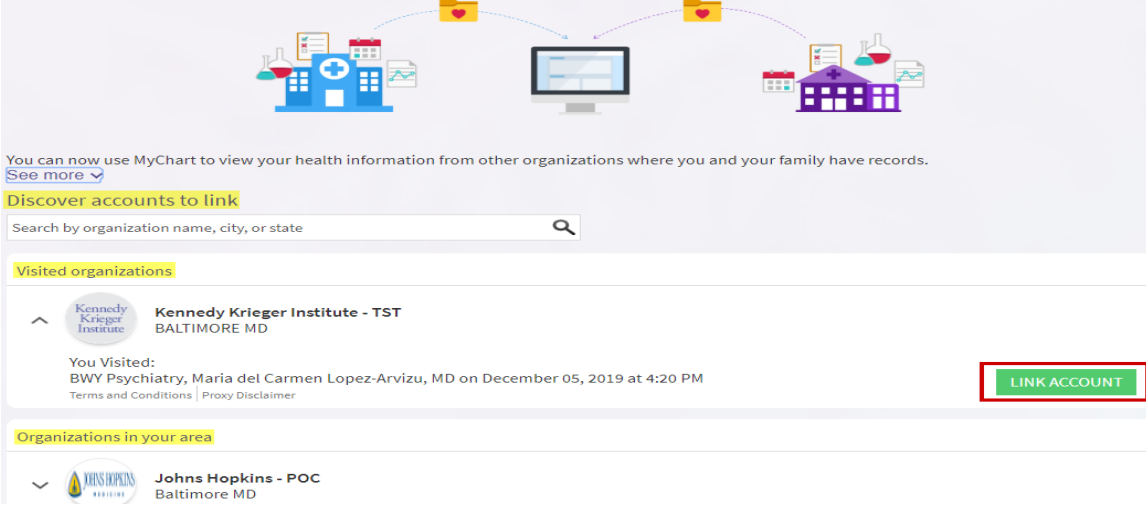

2. Once linked, you will see a confirmation on screen, and you will also find linked accounts listed to the right of the home screen.

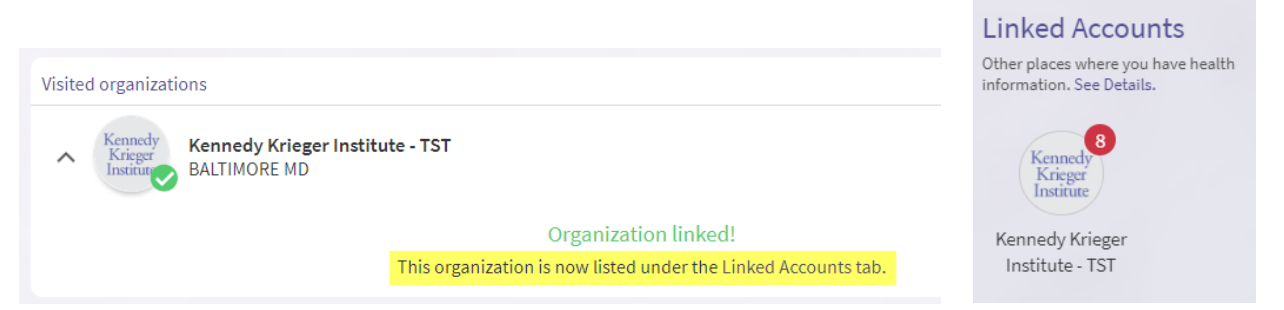